## **Produtos não aparecem na configuração de alíquota**

- Não consigo colocar alíquota nos meus produtos , o que eu faço ?
- O fundo da tela da configuração de alíquotas está preto, como altero ?
- Como altero o valor das alíquotas ?

## **Problemas na configuração de alíquotas**

Produtos na configuração de alíquota ficam com o fundo escuro.

Ao configurar as alíquotas, a mesmas aparecem do com fundo escuro, não podendo ser visualizada os produtos.

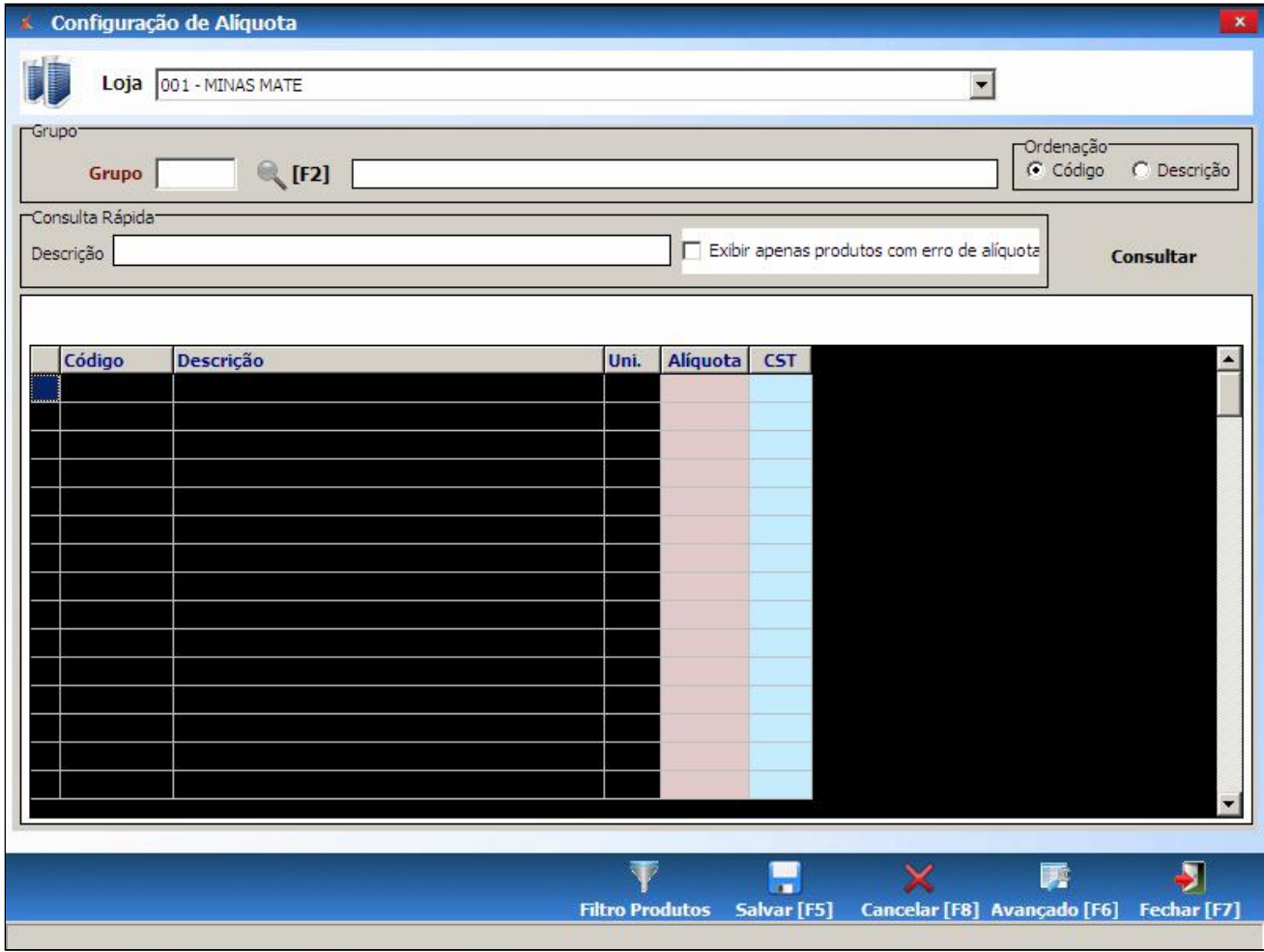

Após diagnosticar o caso, seguir os seguintes passos:

1 - Feche o Degust, retorne na área de trabalho do computador

2 - Vá ao painel de controle > Aparência e Personalização> Personalização

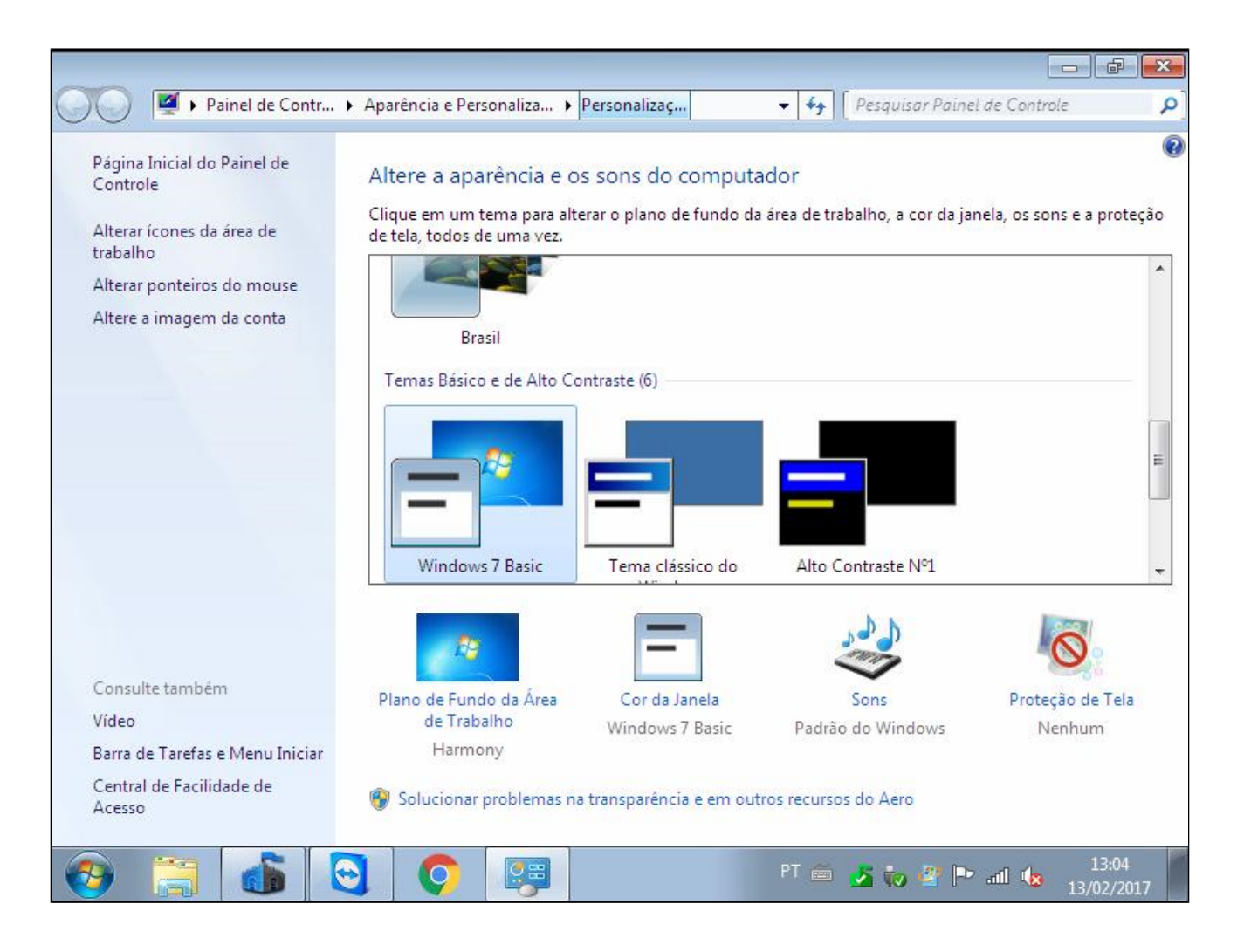

3 - Selecione o modo "Windows Basic"

4 - Feche a personalização e abra o Degust, o fundo escuro não será apresentado.

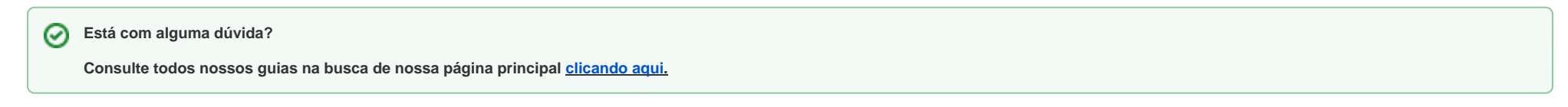